Web ユーザー登録方法

1. 画面右上の「ユーザー登録」をクリックします

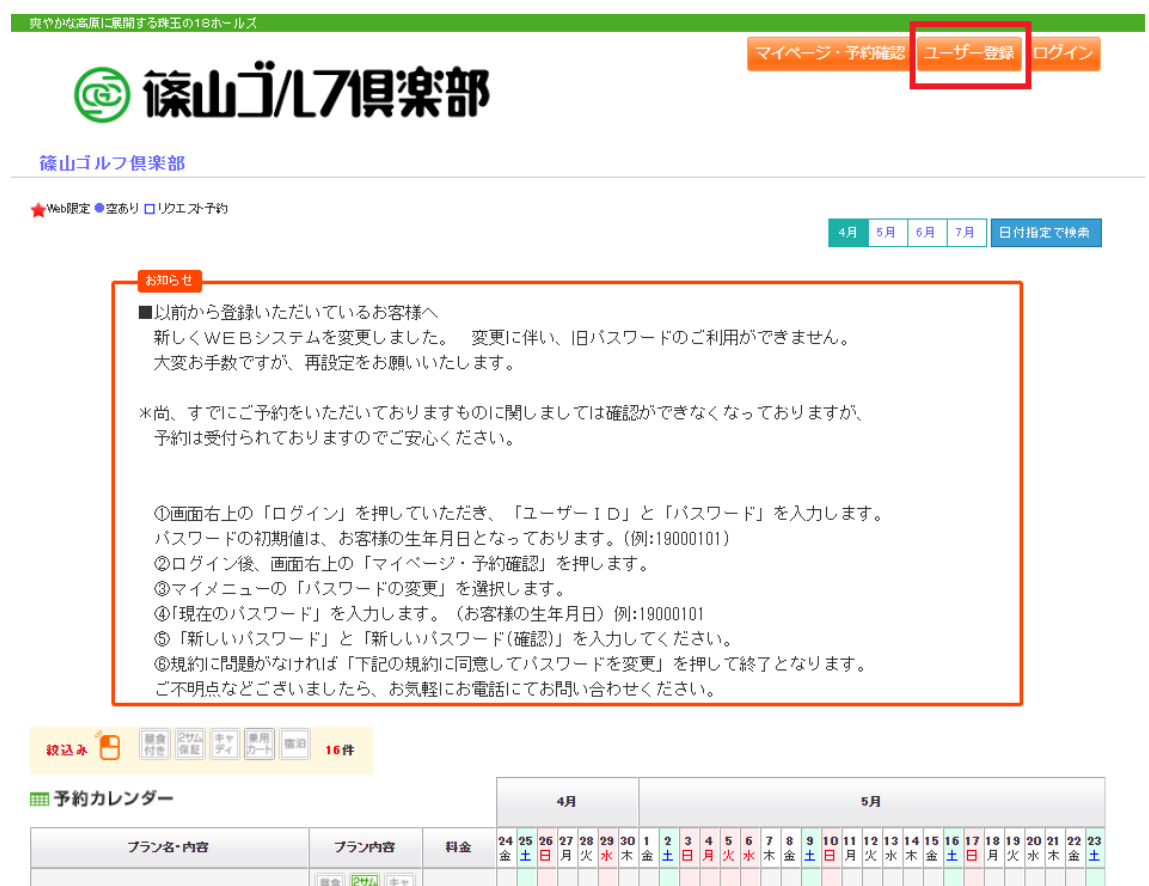

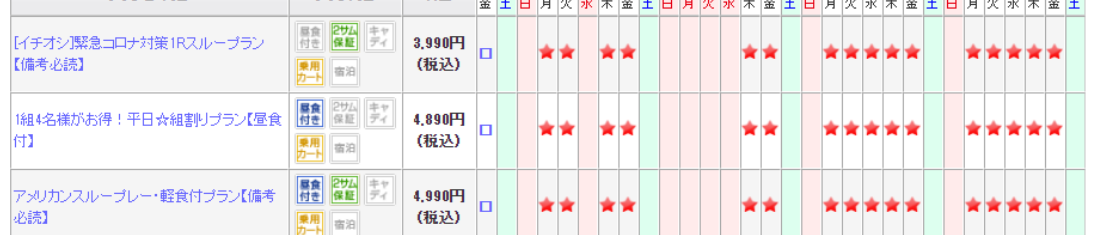

2.メールアドレスを入力して利用規約を確認後、「利用規約に同意して次に進む」をクリ ックします

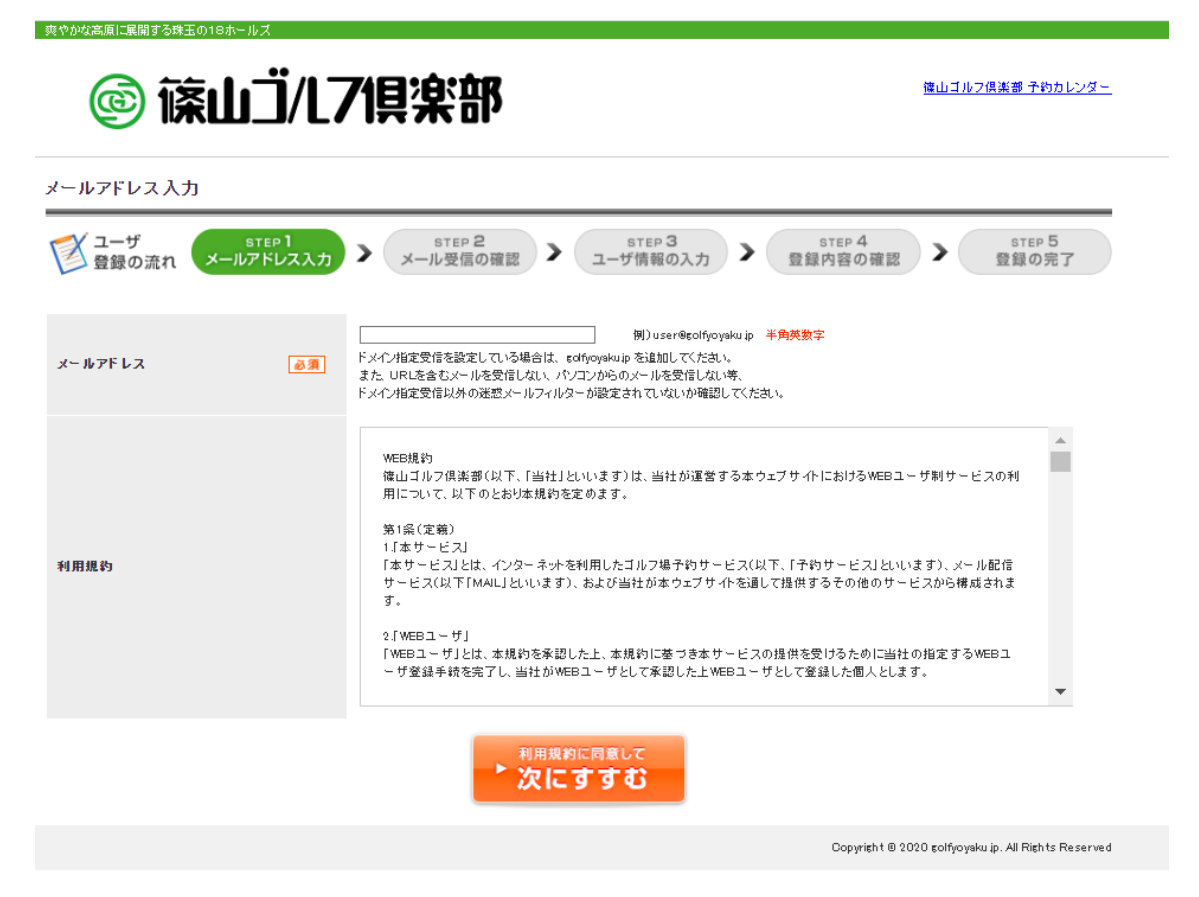

3.メールに記載されているリンクをクリックします

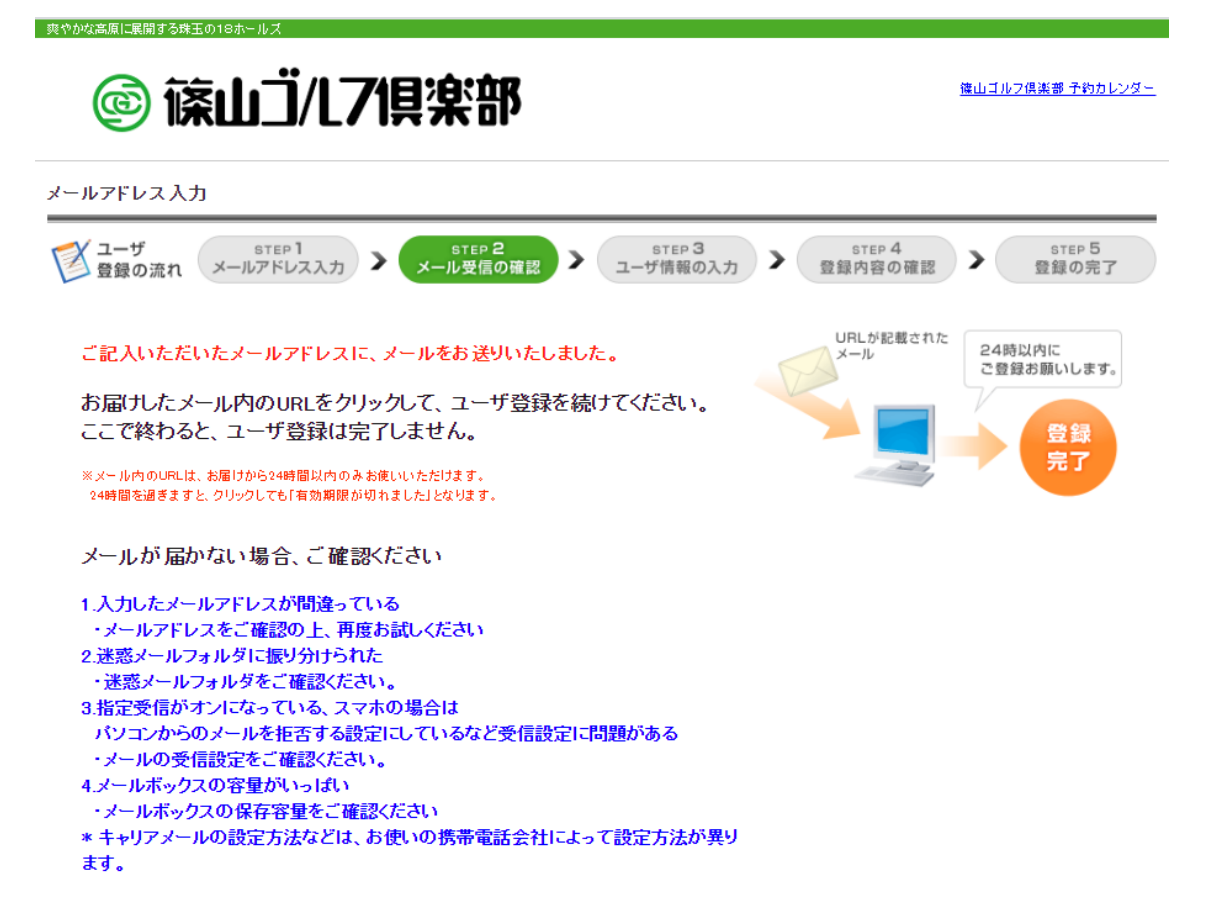

## 4.各種情報を入力して「確認する」をクリックします

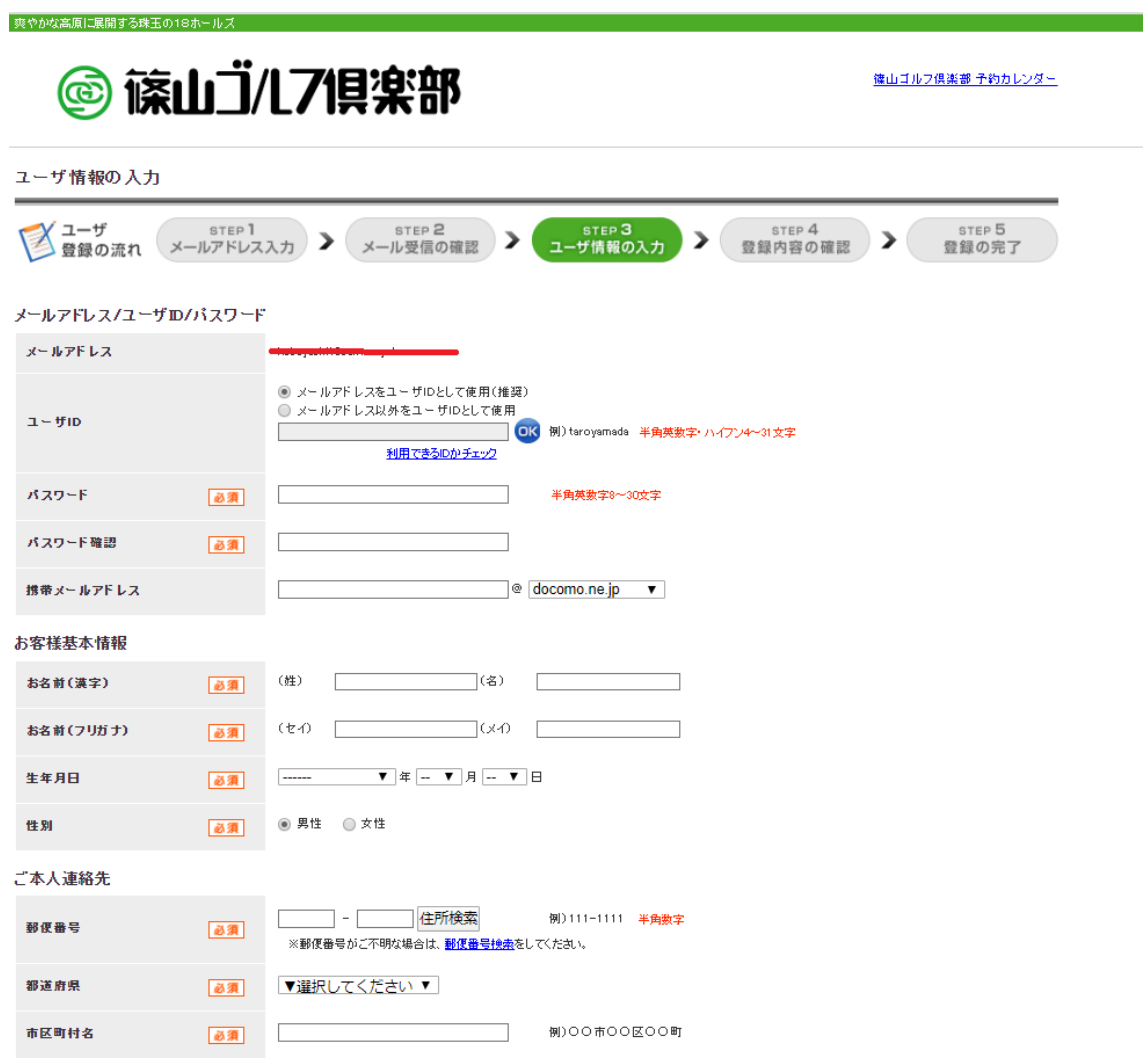

## 5.「上記内容で登録する」をクリックします

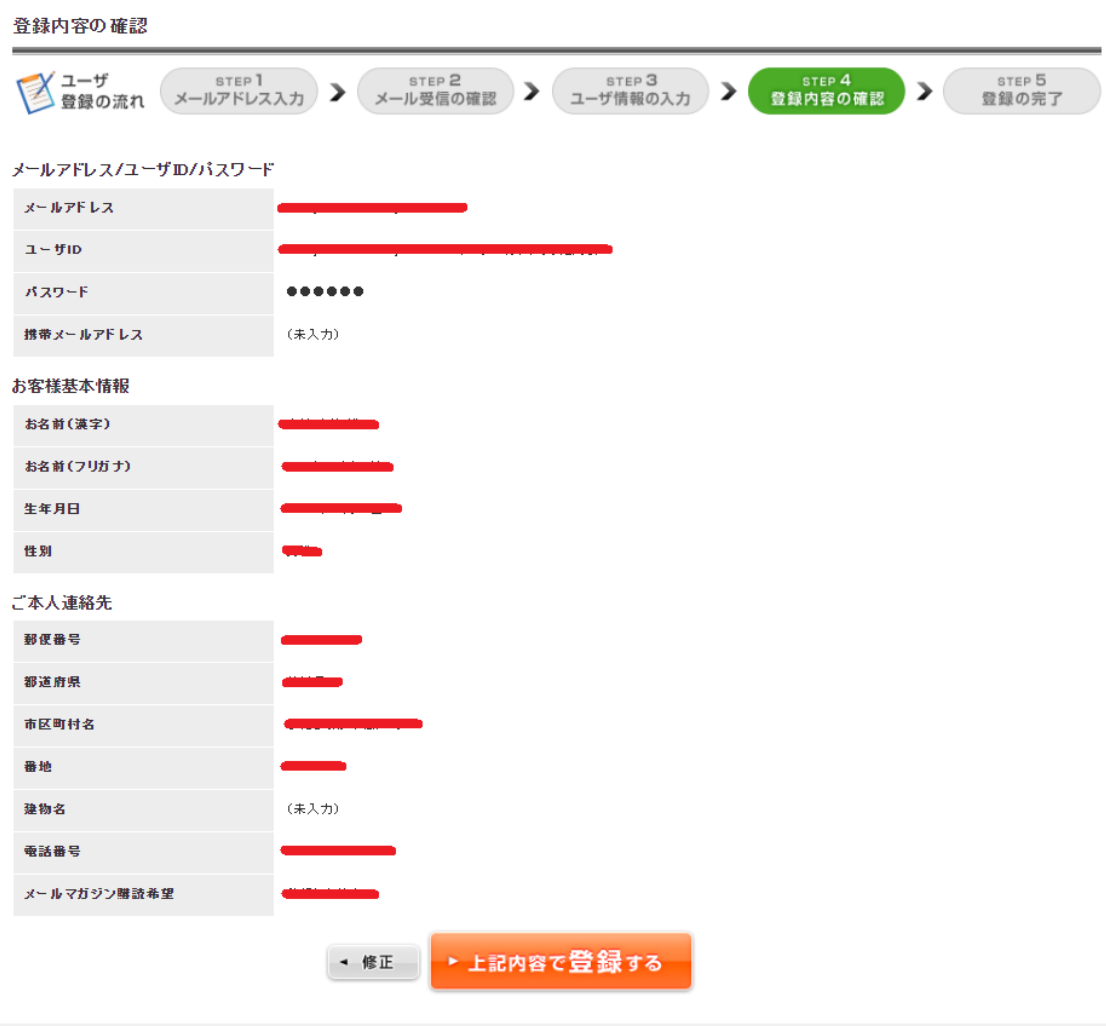

.<br>Copyright © 2020 golfyoyaku.ip. All Rights Reserved

## 6. 以上で登録完了となります

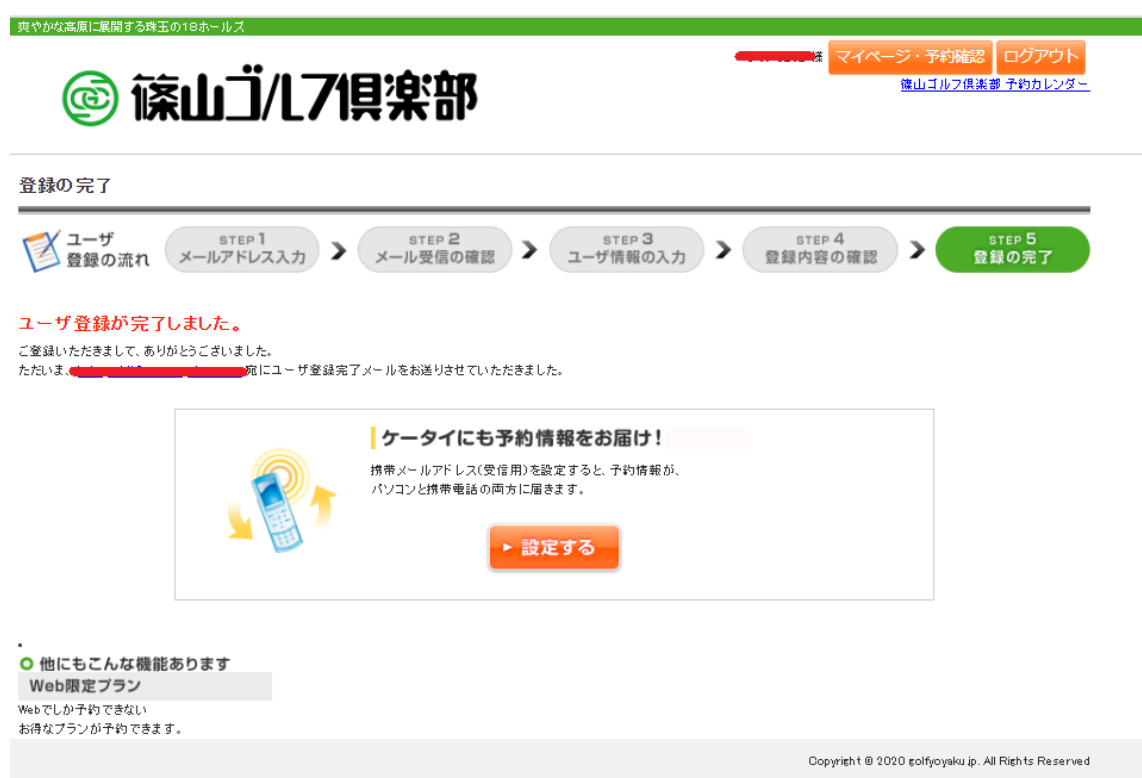